# <span id="page-0-0"></span>**GA-EP41T-USB3**

Placa mãe de soquete LGA775 para a família de processador Intel® Core™/família de processador Intel® Pentium®/ família de processador Intel® Celeron®

Manual do usuário Rev. 1301

# **Sumário**

 $\mathbf{I}_{\mathbf{I}}$ 

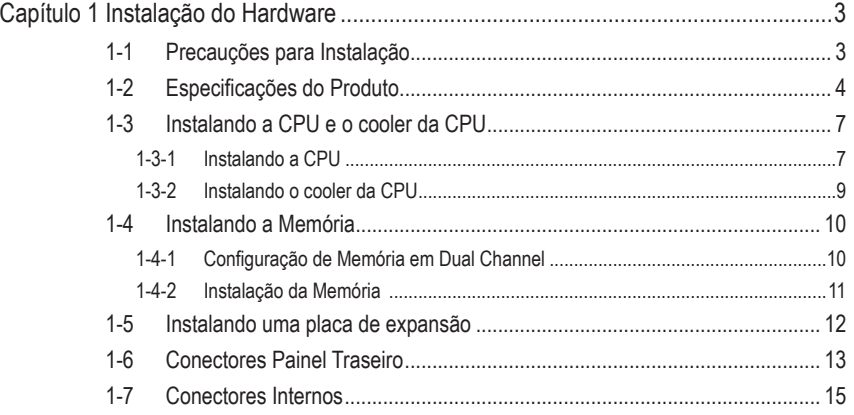

\* Para maiores informações sobre o uso deste produto, por favor, consulte a versão completa do manual do usuário (Inglês) no website da GIGABYTE.

# **Capítulo 1 Instalação do Hardware**

## **1-1 Precauções para Instalação**

A placa mãe contém um número delicado de circuitos eletrônicos e componentes que podem ser danificados como um resultado de descarga eletrostática (ESD). Antes da instalação leia atentamente o manual do usuário e siga esses procedimentos:

- Antes da instalação, não remova nem quebre o adesivo com o número de série da placa mãe ou o adesivo da garantia provida pelo seu fornecedor. Tais adesivos são requeridos para a validação da garantia.
- Sempre desligue a energia AC desconectando o cabo de energia da tomada antes de instalar ou de remover a placa mãe ou outros componentes de hardware.
- Ao conectar componentes de hardware nos conectores internos da placa mãe certifique-se que estejam conectados firmemente e de maneira segura.
- Ao manusear a placa mãe evite tocar nos condutores de metal ou conectores.
- É aconselhável usar uma pulseira de descarga eletrostática (ESD) ao manusear componentes eletrônicos tais como a placa mãe, CPU ou memória. Caso não possua pulseira ESD, mantenha as mãos secas e toque um objeto de metal antes para eliminar a eletricidade estática.
- Antes da instalação dos componentes eletrônicos, por favor coloque-os sobre um tapete anti- estático ou em um local protegido de eletricidade estática.
- Antes de desconectar o cabo de energia da placa mãe, verifique se a energia está desligada.
- Antes de ligar a energia, verifique se a voltagem da energia está de acordo com o padrão local de voltagem.
- Antes de utilizar o produto, por favor, verifique que todos os cabos e conectores de energia do seus componentes de hardware estão conectados.
- Para evitar danos à placa mãe, não permita que parafusos entrem em contato com os circuitos da placa mãe ou seus componentes.
- Certifique-se de não deixar para trás parafusos ou componentes de metal colocados na placa mãe ou dentro da gabinete do computador.
- Não coloque o sistema em uma superfície desigual.
- Não coloque o sistema em ambiente com alta temperatura.
- Ligar a energia do computador durante o processo de instalação pode resultar em danos aos componentes do sistema assim como risco físico ao usuário.
- Se você não estiver certo de qualquer etapa do processo de instalação ou ter problemas relacionados ao uso do produto, por favor consulte um técnico especializado.

## **1-2 Especificações do Produto**

 $\begin{array}{c} \hline \end{array}$ 

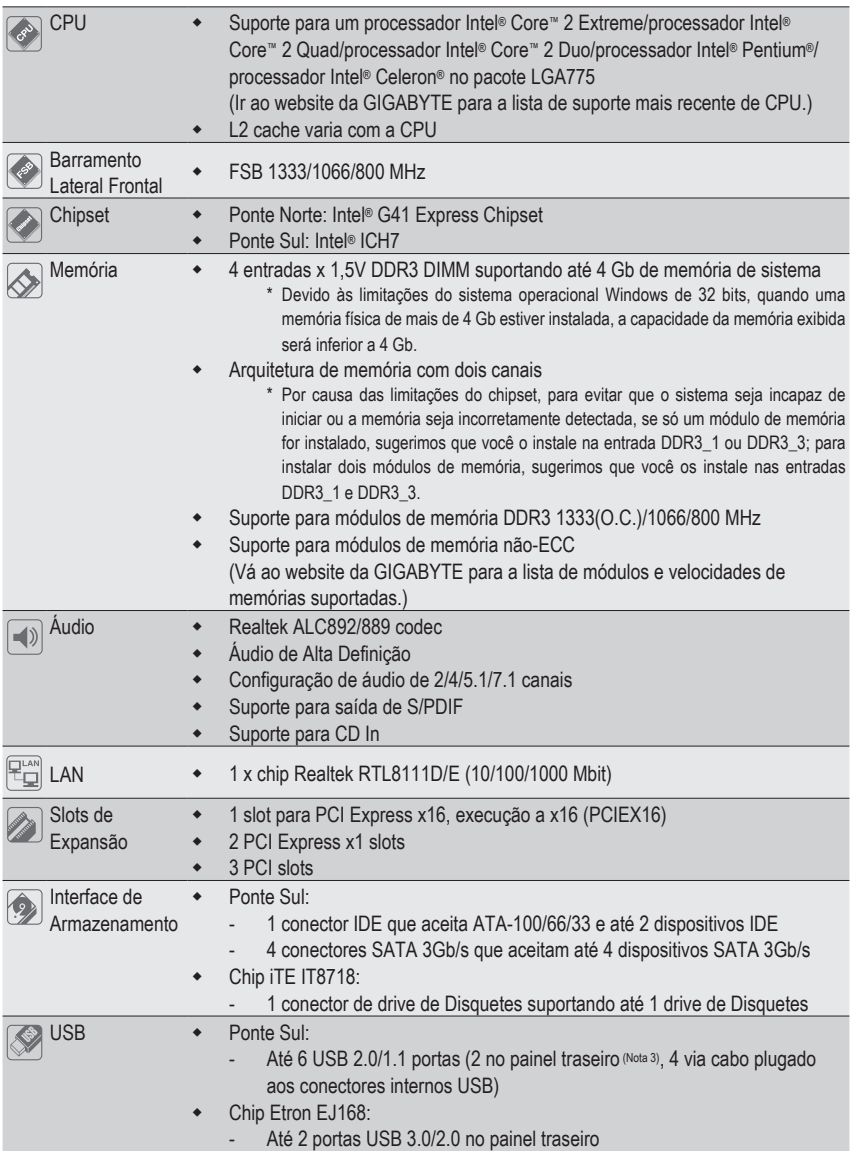

![](_page_4_Picture_505.jpeg)

 $\Box$ 

 $\overline{\phantom{a}}$ 

 $\overline{\phantom{a}}$ 

![](_page_5_Picture_230.jpeg)

\* GIGABYTE se reserva el derecho de realizar cualquier cambio en las especificaciones del producto y en la información relacionada con el mismo sin previo aviso.

 $\overline{\phantom{a}}$ 

 $\vert \, \vert$ 

## **1-3 Instalando a CPU e o cooler da CPU**

Leia as seguintes orientações antes de começar a instalar a CPU:

• Se certifique que sua placa mãe suporta a CPU.

- (Ir ao website da GIGABYTE para a lista de suporte mais recente de CPU.)
- Sempre desligue o computador e desconecte o cabo de energia da tomada de energia antes de instalar a CPU para a evitar danos ao hardware.
- Localize o pino um da CPU. A CPU não se encaixa se for direcionada incorretamente. (Ou localize as marcações em ambos os lados da CPU e os chanfros de alinhamento no soquete da CPU.)
- Aplique uma camada uniforme e fina de pasta térmica na superfície da CPU.
- Não ligue o computador caso o cooler da CPU não esteja instalado, caso contrário poderá ocorrer superaquecimento e danos ao CPU.
- Ajuste a frequência principal da CPU de acordo com as especificações da CPU. Não é recomendado que a frequência de barramento do sistema seja ajustada além das especificações do hardware, já que não cumpre com as configurações padrão para os periféricos. Caso deseje ajustar a frequência além das especificações padrão, por favor, faça isso de acordo com as especificações do seu hardware incluindo a CPU, cartão de gráficos, memória, disco rígido, etc.

#### **1-3-1 Instalando a CPU**

A. Localize os chanfros de alinhamento no soquete de CPU na placa mãe e as marcações na CPU.

![](_page_6_Figure_11.jpeg)

B. Siga os passos abaixo para instalar corretamente a CPU no soquete da CPU da placa mãe.

**Antes de instalar a CPU, certifique-se de desligar e desconectar o cabo de energia da tomada de energia para a evitar danos à CPU.**

![](_page_7_Picture_2.jpeg)

Etapa 1: Eleve completamente a alavanca do soquete da CPU.

![](_page_7_Picture_4.jpeg)

Etapa 3:

Remova a cobertura do soquete de proteção da placa metálica. (Para proteger o soquete de CPU, utilize sempre a cobertura de proteção do soquete quando a CPU não estiver instalada.

![](_page_7_Picture_7.jpeg)

Etapa 5:

Uma vez que a CPU esteja adequadamente inserida, substitua a placa de carga e empurre a alavanca do soquete da CPU de volta para sua posição travada.

![](_page_7_Picture_10.jpeg)

Etapa 2:

Levante a placa de carregamento de metal do soquete da CPU.

(NÃO toque nos contatos do soquete.)

![](_page_7_Picture_14.jpeg)

Etapa 4:

Segure a CPU com seu polegar e com o indicador. Alinhe o pino um de marcação (triangulo) da CPU com o canto pino um do soquete da CPU (ou alinhe as marcas da CPU com os chanfros de alinhamento do soquete) e gentilmente insira a CPU na sua posição.

## **1-3-2 Instalando o cooler da CPU**

Siga as etapas abaixo para instalar corretamente o cooler da CPU na placa mãe. (Os seguintes procedimentos usam o cooler padrão da Intel® como cooler de exemplo.)

![](_page_8_Picture_2.jpeg)

#### Etapa 1:

Aplique uma camada uniforme e fina de pasta térmica na superfície da CPU instalada.

![](_page_8_Picture_5.jpeg)

#### Etapa 3:

Coloque o cooler em cima da CPU alinhando os quatro pinos nos orifícios da placa mãe. Empurre os pinos diagonalmente.

![](_page_8_Picture_8.jpeg)

#### Etapa 5:

Após a instalação, verifique a parte traseira da placa mãe. Caso o pino esteja inserido conforme a ilustração demonstra, a instalação está completa.

![](_page_8_Picture_11.jpeg)

Etapa 2:

Antes de instalar o cooler, repare a direção da seta  $\rightarrow$  no pino macho. (Gire o pino na direção da seta para remover o cooler, e no sentido oposto para a instalação.)

![](_page_8_Picture_14.jpeg)

#### Etapa 4:

Você deve ouvir um "clique" quando empurrar para baixo cada pino de encaixe. Verifique se os pinos de encaixe macho e fêmea estão bem juntos. (Consulte o manual de instalação do cooler (dissipador de calor) de sua CPU para obter instruções sobre a instalação do cooler).

![](_page_8_Picture_17.jpeg)

![](_page_8_Figure_18.jpeg)

Finalmente, fixe o conector de energia do cooler da CPU no conector da ventoinha da CPU (CPU\_FAN) na placa mãe.

![](_page_8_Picture_20.jpeg)

Tenha bastante cuidado quando remover o cooler da CPU pois a fita/pasta térmica entre o cooler da CPU e a CPU pode à mesma. Para prevenir ocorrências, sugerimos que tenha extremo cuidado ao remover o cooler.

## **1-4 Instalando a Memória**

Leia as seguintes orientações antes de começar a instalar a memória:

![](_page_9_Picture_2.jpeg)

• Certifique-se de que a placa-mãe suporta a memória. Recomenda-se que a memória da mesma

capacidade, marca, velocidade e chips seja usada.

(Ir ao website da GIGABYTE para a lista de suporte mais recente de memória.)

- Antes de instalar ou remover os módulos de memória, por favor tenha certeza que o computador esteja desligado para prevenir danos de hardware.
- Os módulos de memória possuem um desenho a prova de falhas. Um módulo de memória pode ser instalado em apenas uma direção. Caso não consiga inserir a memória, troque a direção.

### **1-4-1 Configuração de Memória em Dual Channel**

Esta placa mãe fornece quatro soquetes de memória DDR3 e suporta tecnologia Dual Channel. Depois de instalar a memória, o BIOS automaticamente detecta as especificações e capacidade da memória. Habilitar o modo de memória de canal duplo duplicará a largura de banda de memória.

Os quatro soquetes de memória DDR3 são divididos em dois canais e cada canal possui dois soquetes de memória conforme o seguinte:

Canal 0: DDR3\_1, DDR3\_2

Canal 1: DDR3\_3, DDR3\_4

![](_page_9_Figure_13.jpeg)

![](_page_9_Picture_889.jpeg)

|                | <b>DDR3 1</b> | DDR <sub>3</sub> 2 | DDR <sub>3</sub> 3 | DDR <sub>3</sub> 4 |
|----------------|---------------|--------------------|--------------------|--------------------|
| Dois módulos   | <b>DS/SS</b>  |                    | <b>DS/SS</b>       | - -                |
|                |               | DS/SS              |                    | DS/SS              |
| Quatro módulos | SS            | SS                 | SS                 | SS                 |

(SS=Só de um lado, DS=Ambos os lados, "- -"=Sem memória)

Devido à limitação do chipset, leia as seguintes diretrizes antes de instalar a memória no modo Canal Duplo.

- 1. O modo Dual Channel não pode ser habilitado caso apenas um módulo de memória DDR3 seja instalado.
- 2. Quando habilitar o modo Dual Channel com dois ou quatro módulos de memória, recomenda-se que a memória da mesma capacidade, marca, velocidade e chips seja usada e instalada nos mesmos soquetes DDR3 coloridos para o melhor desempenho.
- 3. Por causa das limitações do chipset, para evitar que o sistema seja incapaz de iniciar ou a memória seja incorretamente detectada, se só um módulo de memória for instalado, sugerimos que você o instale na entrada DDR3\_1 ou DDR3\_3; para instalar dois módulos de memória, sugerimos que você os instale nas entradas DDR3\_1 e DDR3\_3. (Vá ao site da GIGABYTE na internet para obter a lista recente das memórias suportadas.)

![](_page_9_Picture_21.jpeg)

Quando módulos de memória de capacidade e chips diferentes estiverem instalados, aparecerá durante o POST uma mensagem que diz que a memória está operando no modo Flex Memory. A tecnologia Intel Flex Memory oferece maior flexibilidade para atualização ao permitir tamanhos de memória diferentes a serem preenchidos e permanece no modo/desempenho Dual Channel.

#### **1-4-2 Instalação da Memória**

**Antes de instalar um modulo de memória certifique-se de desligar o computador e desconectar o cabo da tomada de energia para a evitar danos ao modulo de memória. DDR3 e DDR2 DIMMs não são compatíveis um com o outro ou com DDR DIMMs. Certifique-se de instalar DDR3 DIMMs nesta placa mãe.** 

![](_page_10_Figure_2.jpeg)

Um módulo de memória DDR3 possui uma marca de forma que só pode ser encaixado em uma posição. Siga as instruções abaixo para instalar de forma correta os seus módulos de memória nos slots de memória.

![](_page_10_Picture_4.jpeg)

#### Etapa 1:

Note a orientação do modulo de memória. Abra os clipes de retenção em ambas extremidades do slot de memória. Coloque o módulo de memória no slot. Conforme indicado na ilustração do lado esquerdo, coloque os dedos na borda superior da memória, empurre a memória para baixo e insira a mesma de forma vertical no slot de memória.

![](_page_10_Picture_7.jpeg)

#### Etapa 2:

Os clipes em ambas extremidades do slot voltarão ao seu lugar quando o modulo de memória for inserido de forma segura.

## **1-5 Instalando uma placa de expansão**

![](_page_11_Picture_1.jpeg)

Leia as seguintes orientações antes de começar a instalar a placa de expansão:

- Certifique-se que a placa mãe suporta a placa de expansão. Leia de forma detalhada o manual fornecido com a sua placa de expansão.
- Sempre desligue o computador e remova o cabo de energia da fonte antes de Instalar a placa de expansão para prevenir danos ao hardware.

![](_page_11_Picture_5.jpeg)

Siga as instruções abaixo para instalar de forma correta o sua placa de expansão nos slots de expansão.

- 1. Localize um slot de expansão que suporte a sua placa. Remova a tampa metálica do slot do painel traseiro do chassi.
- 2. Alinhe a placa com o slot e pressione para baixo a placa até que esteja completamente assentada no slot.
- 3. Certifique-se que os contatos de metal na placa estejam completamente inseridos no slot.
- 4. Prenda o suporte de metal da placa ao painel traseiro do chassi com um parafuso.
- 5. Depois de instalar as placas de expansão recoloque as tampas do chassi.
- 6. Ligue o computador. Caso necessário vá até a configuração de BIOS para realizar quaisquer mudanças de BIOS para suas placas de expansão.
- 7. Instale o driver fornecido com a placa de expansão no seu sistema operacional.

Exemplo: Instalando e removendo uma placa de gráficos PCI Express x16:

![](_page_11_Picture_15.jpeg)

• Instalação de uma placa gráfica: Empurre gentilmente na borda superior da placa até que fique totalmente inserida no slot PCI Express. Certifique-se que a placa está firmemente assentada no slot e que não se mova.

![](_page_11_Picture_17.jpeg)

Remoção da placa: Empurre gentilmente a alavanca na fenda e então levante o cartão direto para fora da fenda.

## **1-6 Conectores Painel Traseiro**

![](_page_12_Figure_1.jpeg)

#### **Porta para teclado PS/2 e para mouse PS/2**

 Use a porta superior (verde) para conectar a um mouse PS/2 e a porta inferior (roxa) para conectar a um teclado PS/2.

#### **Porta paralela**

Use a porta paralela para conectar dispositivos tais como impressora, scanner e etc. A porta paralela também é chamada porta de impressora.

#### $\bullet$ **Conector de saída S/PDIF coaxial**

 Este conector fornece a saída de áudio digital para um sistema de áudio externo que aceita áudio coaxial digital. Antes de usar este recurso, certifique-se de que seu sistema de áudio fornece um áudio digital coaxial no conector.

#### **Conector de saída S/PDIF óptico**

 Este conector fornece a saída de áudio digital para um sistema de áudio externo que aceita áudio óptico digital. Antes de usar este recurso, certifique-se de que seu sistema de áudio fornece um áudio digital óptico no conector.

#### **Porta serial**

Use a porta serial para conectar dispositivos como mouse, modem ou outros periféricos.

#### **Porta USB 3.0/2.0**

 A porta USB 3.0 suporta a especificação USB 3.0 e é compatível a especificação USB 2.0/1.1.

 Use esta porta para dispositivos USB tais como teclado/mouse, impressora USB, flash drive USB e etc.

#### **Porta RJ-45 LAN**

 A porta Gigabit Ethernet LAN proporciona conexão a Internet a uma taxa de transferência de até Gbps. O seguinte descreve os estados dos LED's da porta LAN.

atividade LED de conexão/ LED de velocidade

Porta LAN

₩₩₩

![](_page_12_Picture_517.jpeg)

![](_page_12_Picture_518.jpeg)

![](_page_12_Picture_20.jpeg)

- Ao remover o cabo conectado ao painel traseiro, primeiramente retire o cabo do seu dispositivo e em seguida remova o mesmo da placa mãe.
- Ao remover o cabo, puxe o mesmo diretamente do conector. Não balance o cabo para evitar um possível curto.

#### **Porta USB 2.0/1.1**

 A porta USB suporta a especificação USB 2.0/1.1. Use esta porta para dispositivos USB tais como teclado/mouse, impressora USB, flash drive USB e etc.

#### **Conector de saída de alto-falante central/sons graves (Laranja)**

 Use este conector de áudio para conectar os alto-falantes central/de sons graves em uma configuração de áudio de 5.1/7.1 canais.

#### **Conector de saída de alto-falante traseiro (Preta)**

 Use este conector de áudio para conectar os alto-falantes traseiros em uma configuração de áudio de 4/5.1/7.1 canais.

#### **Conector de saída de alto-falante traseiro (Cinza)**

 Use este conector de áudio para conectar os alto-falantes laterais em uma configuração de áudio de 7.1 canais.

#### **Conector de entrada (Azul)**

 A linha padrão de entrada. Use este conector de áudio para dispositivos de entrada tais como drive optico, walkman, etc.

#### **Pino de saída (Verde)**

 A linha padrão de saída. Use esta tomada de áudio para fones ou alto-falante de 2 canais. Este conector pode ser usado para conectar os alto-falantes frontais em uma configuração de áudio de 4/5.1/7.1 canais.

#### ⋒ **Conector de entrada do microfone (Rosa)**

 A linha padrão de entrada de microfone. Os microfones devem ser conectados nesta entrada.

![](_page_13_Picture_14.jpeg)

Além das configurações padrão dos alto-falantes, as tomadas de áudio  $\mathbf{0} \sim \mathbf{0}$  podem ser reconfiguradas para executar funções diferentes através do software de áudio. Os microfones TÊM que estar apenas conectados à tomada de entrada padrão de microfone ( $\Phi$ ). Consulte as instruções sobre definição da configuração de áudio de 2/4/5.1/7.1 canais no Capítulo 5, "Configuração de áudio de 2/4/5.1/7.1 canais".

## **1-7 Conectores Internos**

![](_page_14_Figure_1.jpeg)

![](_page_14_Picture_297.jpeg)

![](_page_14_Picture_3.jpeg)

Leia as seguintes orientações antes de conectar dispositivos externos:

- Primeiramente certifique-se que seus dispositivos combinam com os conectores que deseja conectar.
- Antes de instalar os dispositivos, tenha certeza de ter desligado os dispositivos e o computador. Desconecte o cabo de energia para prevenir danos aos dispositivos.
- Depois de instalar o dispositivo e antes de ligar o computador, certifique que o cabo do dispositivo tenha sido fixado de maneira segura ao conector na placa mãe.

#### **1/2) ATX\_12V/ATX (2x2 12V Conector de energia e 2x12 Conector Principal de Energia)**

 Com o uso do conector de energia, a fonte de energia pode fornecer energia estável suficiente para todos os componentes na placa mãe. Antes de conectar o conector de energia, primeiramente certifique que a fonte de energia está desligada e todos os dispositivos estão devidamente instalados. O conector de energia possui um desenho a prova de falhas. Conecte o cabo da fonte de energia ao conector de energia na orientação correta. O conector de energia de 12V fornece principalmente energia para a CPU. Caso o conector de energia de 12V não esteja conectado o computador não ligará.

![](_page_15_Picture_2.jpeg)

 $\epsilon$  Para atender os requerimentos de expansão, é recomendado o uso de uma fonte de energia que suporte um alto consumo de energia (500W ou mais). Caso a fonte utilizada não proporcione energia suficiente, poderá resultar em um sistema instável ou incapaz de iniciar. Caso seja usada fonte de energia que não forneça a energia requerida, o resultado pode levar a um sistema não estável ou que não possa ser reiniciado.

![](_page_15_Picture_4.jpeg)

![](_page_15_Figure_5.jpeg)

![](_page_15_Picture_556.jpeg)

![](_page_15_Picture_557.jpeg)

![](_page_15_Picture_558.jpeg)

#### **3/4/5) CPU\_FAN/SYS\_FAN1/SYS\_FAN2/PWR\_FAN (Conectores da ventoinha)**

 A placa mãe possui um conector de ventoinha da CPU de 4 pinos (CPU\_FAN), conectores de ventoinha do sistema de 4 pinos (SYS\_FAN2) e de 3 pinos (SYS\_FAN1) e um conector de ventoinha da fonte de alimentação de 3 pinos (PWR\_FAN). A maioria dos conectores de ventoinha possui um desenho de inserção infalível. Quando conectar um cabo de ventoinha, certifique-se de conectá-lo na orientação correta (o fio conector preto é o fio terra). A placa mãe suporta controle de velocidade da ventoinha da CPU, que requer o uso de uma ventoinha de CPU com suporte à controle de velocidade da mesma. Para dissipação ótima de calor, recomenda-se que a ventoinha do sistema seja instalada dentro do chassi.

![](_page_16_Figure_2.jpeg)

- Certifique-se de conectar os cabos de ventoinha aos conectores da ventoinha para evitar que sua CPU e o sistema esquentem demais. O superaquecimento pode resultar em dano à CPU ou o sistema pode travar.
- Esses conectores de ventoinha não são blocos de jumper de configuração. Não coloque uma capa de jumper nos conectores.

#### **6) FDD (Conector de disquetes)**

 Este conector é usado para conectar o drive de Disquetes. Os tipos de drive de Disquetes suportados são: 360 KB, 720 KB, 1,2 MB, 1,44 MB, e 2,88 MB. Antes de conectar um drive de Disquetes, certifiquese de localizar o pino 1 do conector e o cabo de drive de Disquetes. O pino 1 do cabo é geralmente desenhado com uma listra de cor diferente. Para comprar o cabo de unidade de disco opcional, por favor contate o revendedor local.

![](_page_16_Figure_8.jpeg)

![](_page_16_Figure_9.jpeg)

#### **7) IDE (Conector IDE)**

 O conector IDE suporta até dois equipamentos IDE tais como discos rígidos e drives opticos. Antes de acoplar o cabo IDE, localize a fenda no conector. Se você deseja conectar dois equipamentos IDE, lembre de ajustar os jumpers e o cabeamento de acordo com todos os equipamentos IDE (por exemplo, master ou slave). (Para mais informações sobre configuração de master/slave para equipamentos IDE, leia as instruções dos fabricantes do equipamento).

![](_page_17_Picture_2.jpeg)

![](_page_17_Figure_3.jpeg)

#### **8) SATA2\_0/1/2/3 (Conectores SATA 3Gb/s)**

 Os conectores SATA estão em conformidade com o padrão SATA 3Gb/s e são compatíveis com o padrão SATA 1,5Gb/s. Cada conector SATA suporta um único dispositivo SATA.

![](_page_17_Picture_6.jpeg)

![](_page_17_Figure_7.jpeg)

![](_page_17_Picture_341.jpeg)

![](_page_17_Picture_9.jpeg)

Conecte a extremidade com formato de "L" do cabo SATA no seu HD SATA.

#### **9) F\_PANEL (Conector do Painel Frontal)**

Conecte o interruptor de alimentação, o botão de reinício, alto-falante e sensor/interruptor de intrusão do chassi e o indicador de status no conector de acordo com as atribuições de pino abaixo. Preste atenção aos pinos positivo e negativo antes de conectar os cabos.

![](_page_18_Picture_2.jpeg)

![](_page_18_Figure_3.jpeg)

• **MSG/PWR** (Mensagem/Energia/Descanso LED, Amarelo/Púrpura):

![](_page_18_Picture_919.jpeg)

 Conecta ao indicador de status de energia no painel frontal do chassi. O LED estará aceso quando o sistema estiver operando. O LED piscará quando o sistema estiver em estado de descanso S1. O LED fica desligado quando sistema está no estado de descanso S3/S4 ou desligado (S5).

• **PW** (Interruptor de energia, Vermelho):

 Conecta o interruptor de energia ao painel frontal do chassi. Você pode configurar a modo de desligar do seu sistema usando o interruptor de energia (consulte o Capítulo 2, "Configuração de BIOS," "Configuração de gerenciamento de energia," para obter maiores informações).

**SPEAK** (Alto-falante, Larania):

 Conecta ao alto-falante no painel frontal do chassi. O sistema relata o status de inicialização do sistema ao emitir um código sonoro. Um sinal curto será ouvido caso nenhum problema seja detectado na inicialização do sistema. Caso um problema seja detectado, o BIOS pode emitir sinais sonoros em padrões diferentes para indicar um problema. Consulte o Capítulo 5, "Resolução de Problemas" para obter informações sobre os códigos de bipe.

- **HD** (LED de atividade do disco rígido, Azul): Conecta o LED de atividade do HD no painel frontal do chassi. O LED fica ligado quando o HD está fazendo leitura ou escrevendo dados.
- **RES** (Interruptor de reinicialização, Verde): Conecta ao interruptor de reinicialização no painel frontal do chassi. Pressione o interruptor de reinicialização para reiniciar o computador caso o mesmo travar ou falhar na inicialização normal.
- • **CI** (Conector de Intrusão do Chassi, Cinza): Conecta o interruptor/sensor de intrusão do chassi que pode detectar se a tampa do chassi foi removida. Esta função requer um chassi com sensor/interruptor de intrusão de chassi.

O desenho do painel frontal pode ser diferente por chassi. Um módulo de painel frontal consiste principalmente do interruptor de energia, interruptor de reinicio, LED de energia, LED de atividade do HD, alto-falante, etc. Ao conectar o módulo do seu painel frontal do chassi a este conector verifique se o alinhamento dos fios e a designação dos pinos combinam corretamente.

#### **10) F\_AUDIO (Conector de Áudio do Painel Frontal)**

 O conector de áudio do painel frontal suporta áudio de alta definição Intel (HD) e áudio AC'97. Você pode conectar o módulo de áudio do painel frontal a este conector. Certifique-se que as designações dos fios do conector do módulo combinem com as designações de pino do conector da placa mãe. A conexão incorreta entre o conector do módulo e o conector da placa mãe fará com que o dispositivo não funcione ou até causar danos.

![](_page_19_Figure_2.jpeg)

![](_page_19_Figure_3.jpeg)

Para o painel frontal de Para o painel frontal de áudio AC'97: Pino Nº Definição 1 MIC2 L 2 GND 3 MIC2\_R 4 | -ACZ\_DET 5 LINE2\_R 6 GND 7 FAUDIO\_JD 8 | Sem pino 9 LINE2\_L 10 GND

![](_page_19_Figure_5.jpeg)

![](_page_19_Picture_6.jpeg)

• O conector de áudio do painel frontal por pré-definição suporta áudio HD. Se o seu chassi fornecer um módulo de áudio de painel frontal AC'97, consulte as instruções sobre como ativar a funcionalidade AC'97 através do software de áudio no Capítulo 5, "Configuração de áudio de 2/4/5.1/7.1 canais".

- Os sinais de áudio estarão presentes tanto em conexões do painel frontal e traseiro simultaneamente. Se você quiser tirar o som do áudio do painel traseiro (aceito somente quando usar um módulo de áudio de painel frontal de alta definição), consulte o Capítulo 5, "Configurando áudio de 2/4/5.1/7.1 canais".
- Alguns chassis fornecem módulo de áudio frontal com conectores separados em cada fio em vez de um plugue individual. Para maiores informações sobre a conexão do módulo frontal de áudio que possui designação diferente de cabos, por favor, entre em contato com o fabricante do chassi.

#### **11) CD\_IN (Conector CD In)**

 Você pode conectar o cabo de áudio que foi fornecido com seu drive ótico no conector.

![](_page_19_Picture_12.jpeg)

![](_page_19_Figure_13.jpeg)

![](_page_19_Picture_666.jpeg)

#### **12) SPDIF\_O (Conector S/PDIF de saída)**

 Este conector dá suporte à saída S/PDIF digital e conecta um cabo de áudio digital S/PDIF (fornecido pelas placas de expansão) para saída de áudio digital da sua placa mãe à certas placas de expansão, como placas de vídeo e placas de som. Por exemplo, algumas placas de vídeo podem requerer a utilização de um cabo de áudio digital S/PDIF para saída de áudio digital da placa mãe à sua placa de vídeo caso queira conectar um dispositivo HDMI à placa de vídeo e dispor de saída de áudio digital a partir do dispositivo HDMI simultaneamente. Para informações sobre conexão de um cabo de áudio digital S/PDIF, leia cuidadosamente o manual de sua placa de expansão.

1

 $\Theta$ 

![](_page_20_Figure_2.jpeg)

![](_page_20_Picture_522.jpeg)

#### **13) F\_USB1/F\_USB2 (Conectores USB)**

 Os conectores estão em conformidade com a especificação USB 2.0/1.1. Cada conector USB pode fornecer duas portas USB através de um suporte USB opcional. Para comprar o suporte USB opcional, entre em contato com o distribuidor local.

![](_page_20_Picture_6.jpeg)

![](_page_20_Figure_7.jpeg)

![](_page_20_Picture_523.jpeg)

- 
- Não plugue o cabo do suporte IEEE 1394 (pinos 2x5) no conector USB.
- Antes de instalar o suporte USB, certifique-se de desligar seu computador e desconectar o cabo de alimentação da tomada para evitar danos ao suporte USB.

#### **14) CLR\_CMOS (Jumper de limpeza da CMOS)**

 Use este jumper para limpar os valores CMOS (ex: informação de data e configurações BIOS) e retorne os valores CMOS às predefinições de fábrica. Para limpar os valores de CMOS, coloque a capa do jumper nos dois pinos para causar curto temporário dos dois pinos ou use um objeto de metal como uma chave de fenda para tocar os dois pinos durante alguns segundos.

![](_page_21_Picture_2.jpeg)

Curto: Limpar os valores de CMOS

- Sempre deslique o seu computador e desconecte o cabo de energia da tomada de energia antes de limpar os valores
- Depois de limpar os valores de CMOS e antes de ligar o seu computador, certifique-se de remover a tampa do jumper do jumper. A falha em fazê-lo pode causar danos à placa mãe.
- Em seguida da reinicialização do sistema, vá até a configuração de BIOS para carregar os padrões de fábrica (selecione **Load Optimized Defaults**) ou configure manualmente os ajustes de BIOS (consulte o Capítulo 2, "Configuração de BIOS ", para obter as configurações do BIOS).

#### **15) BAT (Bateria)**

 A bateria fornece energia para manter os valores (tais como configurações BIOS, data, e informação de tempo) no CMOS quando o computador é desligado. Reponha a bateria quando a voltagem da bateria chegar a um nível baixo, ou os valores da CMOS podem não ser precisos ou podem ser perdidos.

![](_page_21_Picture_9.jpeg)

![](_page_21_Picture_10.jpeg)

Os valores de CMOS podem ser limpos ao remover a bateria:

- 1. Desligue seu computador e desconecte o cabo de alimentação.
- 2. Retire a bateria delicadamente e deixe-a fora por volta de 1 minuto (Ou use um objeto metálico, tal como uma chave de fenda, para tocar nos terminais positivo e negativo do compartimento da bateria, fazendo um curto circuito por 5 segundos.)
- 3. Troque a bateria.
- 4. Conecte o cabo de alimentação e reinicie seu computador.

- 
- Sempre desligue os eu computador e desconecte o cabo de energia antes de repor a bateria.
- Reponha a bateria com uma equivalente. Perigo de explosão caso a bateria seja trocada por um modelo incorreto.
- Entre em contato com o local de compra ou distribuidor local caso não consiga repor a bateria ou tenha dúvidas sobre o modelo da bateria.
- Ao instalar a bateria, repare na orientação do lado positivo (+) e o lado negativo (-) da bateria (o lado positivo deve ficar para cima).
- Bateria usadas devem ser controladas de acordo com os regulamentos ambientais locais.

#### **16) PHASE LED**

 O número de LEDs iluminados indica a utilização da CPU. Quanto maior a utiização da CPU, maior o número de LEDs iluminados. Para habilitar a função de visualização do LED de Fase, favor primeiro habilitar o Economizador Avançado de Energia Dinâmica. Vide o Capítulo 4, "Economizador Avançado de Energia Dinâmica," para mais detalhes.

![](_page_22_Picture_2.jpeg)

![](_page_23_Picture_19.jpeg)

 $\overline{\phantom{a}}$ 

Instalação do Hardware - 24 -

 $\overline{\mathbb{I}}$ 

 $\mathbf{I}$ 

![](_page_24_Picture_0.jpeg)